## Up-To-Date Braindump2go Microsoft 74-409 Exam Dumps PDF Files Free Download (41-50)

Braindump2go New Released Microsoft 74-409 Practice Tests Sample Questions Free Download! 100% Same Questions with Actual 74-409 Exam! Guaranteed 100% Pass! Vendor: MicrosoftExam Code: 74-409Exam Name: Server Virtualization with Windows Server Hyper-V and System Center Keywords: Microsoft 74-409 Exam Dumps,74-409 Practice Tests,74-409 Practice Exams,74-409 Exam Questions,74-409 PDF,74-409 VCE,74-409 Training Guide,74-409 Study Material,74-409 Book Compared Before

Pass4sure

99 Q&As – Practice
\$124.99

No Discount

QUESTION 41You administer three Windows Server 2012 R2 servers named Server1, Server2, and Server3. The servers are configured as follows: Each virtual machine on Served has a 50-TB logical unit number (LUN) to store data. There is limited bandwidth between the local data center and Windows Azure. You have the following business continuity requirements: - Virtual machines (VMs) on Server1 must be available within 30 minutes of an unexpected failure. - VMs on Server1 must be available if the

local datacenter is no longer available. You need to configure the environment. What should you do?

| Server Name | Role          |      |
|-------------|---------------|------|
| Server1     | -Hyper-V      | lega |
| Server2     | Hyper-V       | vvi: |
| Server3     | File Services | Wir  |

A. Implement live migration from Server1 to Server2.B. Configure the VMs to use a checkpoint location on Server3. Then, create a daily snapshot.C. Enable Hyper-V replication between Server1 and Server2.D. Implement quick storage migration from Server1 to Server2. Answer: CExplanation: Windows Azure Hyper-V Recovery Manager can help you protect important services by coordinating the automated replication and recovery of System Center 2012 private clouds at a secondary location. The ongoing asynchronous replication of each VM is provided by Windows Server 2012 Hyper-V Replica and is monitored and coordinated by Hyper-V Recovery Manager. In the event of a site outage at the primary datacenter, VMs can be brought up in an orchestrated fashion to help restore service quickly. This process can also be used for testing recovery, or temporarily transferring services. http://www.windowsazure.com/en-us/pricing/details/recovery-manager/ QUESTION 42You are the virtualization administrator for an organization that manages private and public cloud-based resources. The organization uses Windows Server 2008 R2 SP1 Hyper-V. All Hyper-V host servers are configured as nodes in a four-node cluster. The organization also uses System Center 2012 R2.Operating system updates to each host server require a system reboot. You need to ensure that the virtual machines remain online during any reboots required by the updates. What should you do? A. Apply updates by using the Virtual Machine Servicing Tool (VMST).B. Configure orchestrated updates of Hyper-V host clusters in System Center 2012 R2 Virtual Machine Manager (VMM).C. Implement cluster-aware updating with the Cluster-Aware Updating (CAU) wizard.D. In System Center 2012 R2 Configuration Manager, add all of the servers to a collection. Deploy updates to the collection. Answer: BExplanation: Cluster Aware Updating is not available in Windows Server 2008 R2. You must have Windows Server 2012 to use Cluster Aware Updating. QUESTION 43You administer four servers that run Windows Server 2012 R2. The servers are part of a four-node Hyper-V cluster. You also have a file server cluster. All four Hyper-V nodes and the file server cluster have access to a storage area network (SAN) that is administered by a SAN administrator. You have the following requirements:- The SAN administrator must retain control over which servers have access to the SAN logical unit numbers (LUNs). - The SAN administrator must be able to control the zoning for the SAN environment at the individual guest virtual machine level. You need to create the virtualized storage environment. What should you do? A. Implement virtual Fibre Channel adapters by using direct LUNs.B. Create Cluster Shared Volumes (CSVs) by using shared .vhdx files.C. Create Cluster Shared Volumes (CSVs) by using pass-through disks.D. Scale out the file server by using Server Message Block (SMB) 3.0. Answer: AExplanation: Virtual Fibre Channel for Hyper-V provides the guest operating system with unmediated access to a SAN by using a standard World Wide Name (WWN) associated with a virtual machine. Hyper-V users can now use Fibre Channel SANs to virtualize workloads that require direct access to SAN logical unit numbers

(LUNs). Fibre Channel SANs also allow you to operate in new scenarios, such as running the Failover Clustering feature inside the guest operating system of a virtual machine connected to shared Fibre Channel storage.

http://technet.microsoft.com/en-us/library/hh831413.aspx QUESTION 44Drag and Drop QuestionYou have a Windows Server 2012 R2 server that has the Hyper-V role installed. The company has the following requirements for the Hyper-V host server: - Virtual machines (VMs) must only communicate with other VMs and the Hyper-V host server. - You must be able to monitor all TCP/IP packets to and from VMs from the moment that VMs are able to communicate. - You must support a third-party program that uses the Network Driver Interface Specification (NDIS) API to monitor the TCP/IP packets between VMs. You need to configure the environment. Which three actions should you perform in sequence? To answer, move the appropriate actions from the list of actions

to the answer area and arrange them in the correct order. Create an internal virtual switch.

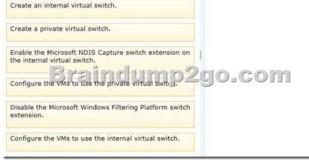

Answer:

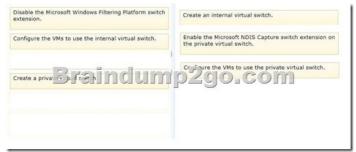

Explanation: How to Configure Network Settings on a Hyper-V Host in VMM

http://technet.microsoft.com/en-us/library/gg610603.aspxExternal - Use this type when you want to allow virtual machines to communicate with each other and with externally located servers, and optionally with the host operating system. The External type is bound to a physical network adapter. This type can be used to allow virtual machines to access a perimeter network and not expose the host operating system. Internal - Use this type when you want to allow communication between virtual machines on the same host and between the virtual machines and the host. The Internal type is not bound to a physical network adapter. It is typically used to build a test environment where you want to connect to the virtual machines from the host operating system, but do not want to allow virtual machines on the host to communicate with external networks. Private - Use this type when you want to allow communication between virtual machines on the same host but not with the host or with external networks. The Private type does not have a virtual network adapter in the host operating system, nor is it bound to a physical network adapter. The Private type is typically used when you want to isolate virtual machines from network traffic in the host operating system and in the external networks. Since the VMs must be able to communicate with the host server as well, the first step would be to create an internal virtual switch, as a private virtual switch would not allow communication with the host server. The second step would be to enable the Microsoft NDIS Packet Capture Filter Driver on the internal virtual switch. The last step would be to configure the VMs to use this internal virtual switch. Virtual machines (VMs) must only communicate with other VMs and the Hyper-V host server. So it needs to be internal if not for the host it would be private. QUESTION 45You administer a server that runs Windows Server 2012 R2 with the Hyper-V role installed. You plan to deploy a new virtual machine (VM to the server. The data stored by the VM doubles each month. You have the following requirements: - The virtual hard disk (VHD) must minimize the storage space requirements. -Changes to the VHD must NOT require user intervention. You need to create the VHD. What should you create? A. a dynamically expanding file that uses the VHD file formatB. a file that uses the VSV file format for the data LUNC. a differencing file that uses the VHD file formatD. a differencing file that uses the VHDX file format Answer: AExplanation: A differencing disk has a link to a parent disk. So you always have 2 disk's. The parant disk white the actuale size + the differencing disk white al the delta data. As data are written into a Dynamic VHD, the total size of the VHD will grow accordingly Example differencing-VHD (30GB) +

http://technet.microsoft.com/en-us/library/cc708315(v=ws.10).aspx QUESTION 46You administer a Windows Server 2012 R2 server that has the Hyper-V role installed. You plan to test an update to a virtual machine (VM) in a production environment. You must meet the following requirements:- migrate the VM to another Hyper-V host as quickly as possible - ensure that the VM configuration is preserved after the migration is completeYou need to migrate the virtual machine. What should you do first? A. Create a checkpoint of the VM.B. Run the Windows PowerShell cmdlet Export-VMSnapshot.C. Run the Windows PowerShell cmdlet New-VirtualDiskClone.D. Export the VM. Answer: DExplanation: er-2012-r2/This is the way to preserve the configuration after the migration on both of the hosts - the ?source? host will keep the powered off state of the VM and on the ?destination? host will run the ?migrated? VM. QUESTION 47A company has servers that run Windows Server 2012 R2. The company has one Active Directory Domain Services (AD DS) domain. A user reports that USB devices are not redirected when he uses the Virtual Machine Connection tool to connect to a virtual machine USB device redirection works for other users that connect to this VM. You need to ensure that USB devices are redirected for all users when they connect to this VM.What should you do? A. Add the user as a member of the Administrators group on the VM.B. Ensure that the Allow enhanced session mode setting is set to Enabled on the VM.C. Ensure that the Remote Desktop Services service is running on the VM.D. Add the user as a member of the Administrators group on the AD DS domain. Answer: AExplanation: http://technet.microsoft.com/en-us/library/dn282274.aspxRe-direction works for other users on this VM. This means that Enhanced Session Mode is already enabled on the server and VM. Additionally, Remote Desktop Services needs to be running, and the user account you use to sign in to the virtual machine needs to be a member of the Remote Desktop Users local group or the local Administrators group, QUESTION 48Contoso, Ltd. has a Windows Server 2012 R2 server with the Hyper-V role installed. Contoso has a virtual machine named CVM1. The company uses System Center 2012 R2 Virtual Machine Manager (VMM) to manage the environment. Contoso acquires Fabrikam, Inc. Fabrikam has a Windows Server 2012 R2 server with the Hyper-v role installed. CVM1 must be able to communicate with a virtual machine named FVM2 on a non-routable subnet in the Fabrikam Hyper-V environmentYou need to ensure that CVM1 can communicate with FVM2. Which technology should you implement? A. Remote Desktop (RD) GatewayB. Windows Network Load Balancing (WNLB)C. Windows Server GatewayD. Reverse Proxy Server Answer: CExplanation: Windows Server Gateway (Windows Server Gateway) is a virtual machine (VM)-based software router that allows Cloud Service Providers (CSPs) and Enterprises to enable datacenter and cloud network traffic routing between virtual and physical networks, including the Internet.In Windows Server 2012 R2, Windows Server Gateway routes network traffic between the physical network and VM network resources, regardless of where the resources are located. You can use Windows Server Gateway to route network traffic between physical and virtual networks at the same physical location or at many different physical locations. For example, if you have both a physical network and a virtual network at the same physical location, you can deploy a computer running Hyper-V that is configured with a Windows Server Gateway VM to act as a forwarding gateway and route traffic between the virtual and physical networks. Large enterprises may either be hesitant, or for compliance reasons, unable to move some of their services and data to a public cloud hoster. However, enterprises still want to obtain the benefits of the cloud and network virtualization by consolidating their datacenter resources into a private cloud. In a private cloud deployment, overlapping IP addresses may not be needed because corporations have sufficient internal non-routable address space (for example, 10.x.x.x or 192.x.x.x).http://technet.microsoft.com/en-us/library/jj618319.asp QUESTION 49A company plans to create a Hyper-V environment that will contain three virtual machines (VMs). A limited amount of storage space is available to host the VMs. The VMs will be configured as follows: You must maximize disk performance. You need to recommend a storage solution. Which type of virtual disk type should you configure for each VM? **Virtual Machine Name** Operating System Active presto NYC-DC1

differencing disk (from 0GB to 30GB) = min 30GB, max 60GBDynamic VHD-VHD dynamic (30GB) = min 0GB, max 30GB

A. pass-throughB. fixedC. dynamically expandingD. differencing Answer: BExplanation: <a href="http://www.petri.co.il/choosing-hyper-v-storage-virtual-hard-disks-2.htm#">http://www.petri.co.il/choosing-hyper-v-storage-virtual-hard-disks-2.htm#</a> Virtual Disk TypesThere are considerations for using virtual disks, and what types of virtual disks are available:- Fixed - The VHD image file is pre-allocated on the backing store for the maximum size requested.- Expandable - Also known as "dynamic", "dynamically expandable", and "sparse", the VHD image file uses only as much space on the backing store as needed to store the actual data the virtual disk currently contains. When creating this type of virtual disk, the VHD API does not test for free space on the physical disk based on the maximum size requested, therefore it is possible to successfully create a dynamic virtual disk with a maximum size larger than the available physical disk free space. Note

NYC-SQL1

Windows Server 2008 R2

SQL Server 2008

The maximum size of a dynamic virtual disk is 2,040 GB.- Differencing - A parent virtual disk is used as the basis of this type, with any subsequent writes written to the virtual disk as differences to the new differencing VHD image file, and the parent VHD image file is not modified. For example, if you have a clean-install system boot operating system virtual disk as a parent and designate the differencing virtual disk as the current virtual disk for the system to use. then the operating system on the parent virtual disk stays in its original state for quick recovery or for quickly creating more boot images based on additional differencing virtual disks.Note The maximum size of a differencing virtual disk is 2,040 GB.All virtual disk types have a minimum size of 3 MB.With Pass-through disks, you lose all of the benefits of VHD files such as portability, snapshotting and thin provisioning.Performance is marginally better than that of VHD files.

http://clusteringformeremortals.com/2009/09/25/hyper-v-pass-through-diskperformance-vs-fixedsize-vhd-files-and-dynamic-vhd-files-in-windows-server-2008-r2/ QUESTION 50A company has the following servers: You are implementing the virtualization storage. You need to assign Server Message Block (SMB) 3.0 file shares to the Hyper-V host servers. Which three actions should you

perform? Each answer presents part of the solution

| Server Name    | Description                                   |  |
|----------------|-----------------------------------------------|--|
| SERV TIL PARTY | System Canter 2012 32/Virtual Maubine Manager |  |
| SERVER2        | Hyper-V-Host server                           |  |
| SERVER3        | File Server                                   |  |

A. Assign the file share to SERVER2.B. Add SERVER3 as a storage device.C. Assign the file share to SERVER1.D. Add SERVER2 as a storage device.E. Create a file share on SERVER3.F. Create a file share on SERVER2. Answer: ABE Explanation:B: Step 1: Add the file server (server3) as a storage device. Add a storage device.—As a first step, add a storage device or Windows-based file server to the VMM console.E: Step 2: Create a file share on the file server (server3). Create a file share—Create a file share on the Windows-based file server.A: Step 3: Assign the share to the Host server (Server2) Assign the share—Assign the share to a virtual machine host or cluster. Braindump2go New Published Exam Dumps: Microsoft 74-409 Practice Tests Questions, 105 Latest Questions and Answers from Official Exam Centre Guarantee You a 100% Pass! Free

Download Instantly!

| Compared Before Buying Microsoft 74-409 PDF & VCE! |                           |                    |
|----------------------------------------------------|---------------------------|--------------------|
| Pass4sure                                          | Braindump2go              | TestKing           |
|                                                    | 100% Pass OR Money Back   |                    |
| 99 Q&As - Practice                                 | 105 Q&As – Real Questions | 50 Q&As - Practice |
| \$124.99                                           | \$99.99                   | \$124.99           |
| No Discount                                        | Coupon Code: BDNT2014     | No Discount        |

http://www.braindump2go.com/74-409.html